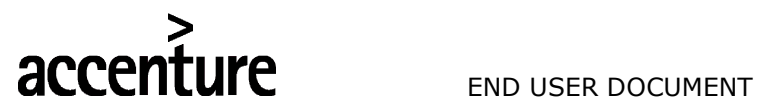

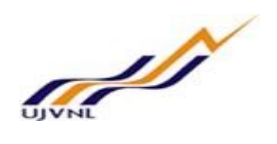

ERP - PROJECT

# SUGMAYA

# END USER DOCUMENT

# **FOR**

# PLANT MAINTENANCE

# SHUTDOWN MAINTENANCE

V0 Page | 1 Shutdown Maintenance

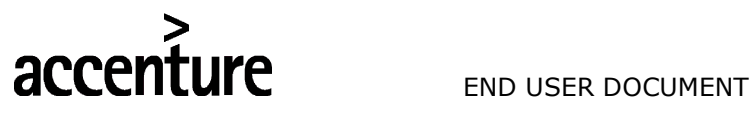

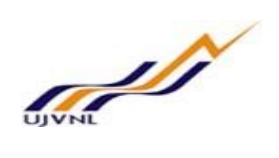

TABLE OF CONTENTS

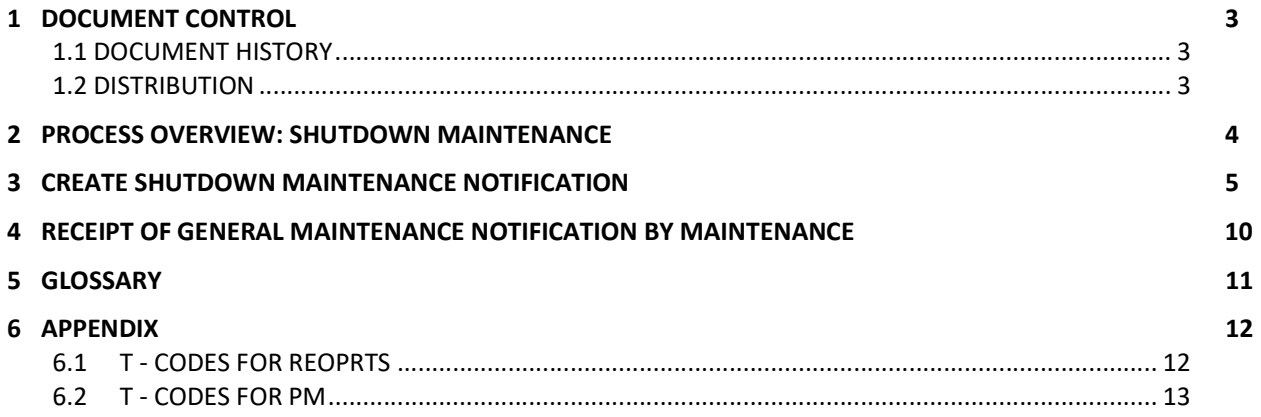

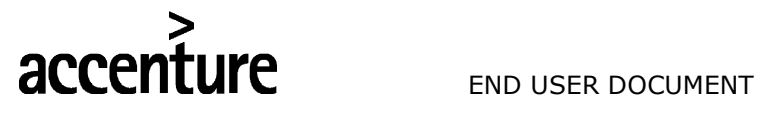

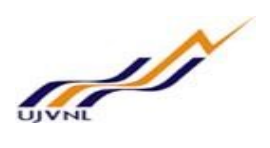

### 1 DOCUMENT CONTROL

This is a controlled document and will be maintained on UJVNL portal.

Changes to this document will be recorded below and must be published to all interested parties.

#### 1.1 DOCUMENT HISTORY

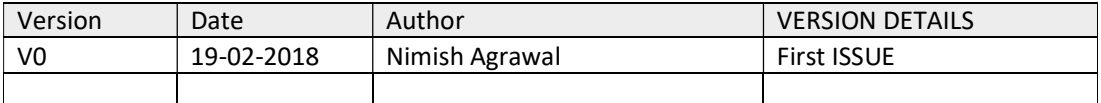

#### 1.2 DISTRIBUTION

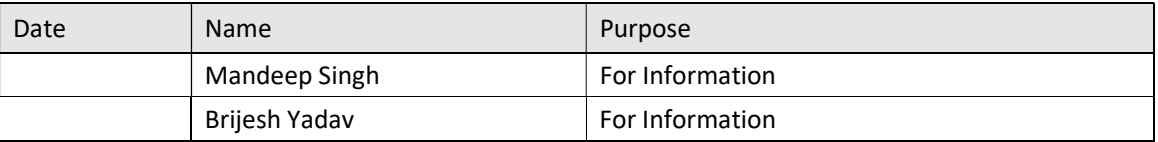

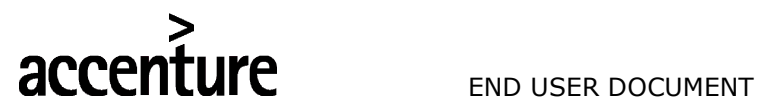

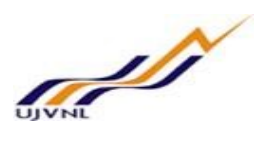

### 2 PROCESS OVERVIEW: SHUTDOWN MAINTENANCE

The Shutdown maintenance process shall consist of the following major activities:

- 1. Raising of Shutdown Maintenance notification to notify the responsible Maintenance department/ main work centre.
- 2. Notification release (Put in process) by maintenance dep't.
- 3. Creation of Shutdown Maintenance order by maint. dep't if material or external service (contractual job) is needed to carry out the maintenance.
	- Planning of operations (activities)
	- Planning or materials required
	- Planning of manpower required
	- Planning of external service quantity required
- 4. Release of order by authorized person in maintenance dep't
- 5. Issue of materials from store by MM dep't
- 6. Execution of work at site by internal manpower and/or external agency.
- 7. Time confirmation of order operations (internal) by maint. dep't
- 8. Entry of findings (defect, cause, tasks etc.) in the General notification by maint. dep't
- 9. Completion of tasks in notification and Notification completion (NOCO)
- 10. Creation of service entry sheet for the external operations (done by external agency) by maint. dep't
- 11. Entry of consumed quantity of external services in the service entry sheet and acceptance/approval of service entry sheet.
- 12. Technical Completion (TECO) of order.
- 13. Month-end settlement of Maint. order by F&A dep't.
- 14. Business completion by maint. dep't

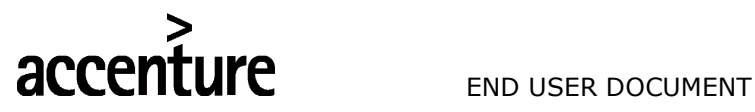

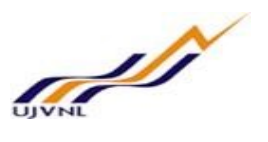

#### **3 CREATE SHUTDOWN MAINTENANCE NOTIFICATION**

When operation or any other department will notice an abnormality or any job requirement falling under shutdown maintenance category, then it will raise a notification of type Z7: Shutdown Maintenance request.

It will enter a brief description of Work to be done, Reference object (Functional Location / Equipment) related with that general work, optionally the detail description in subject long text and task required to be done.

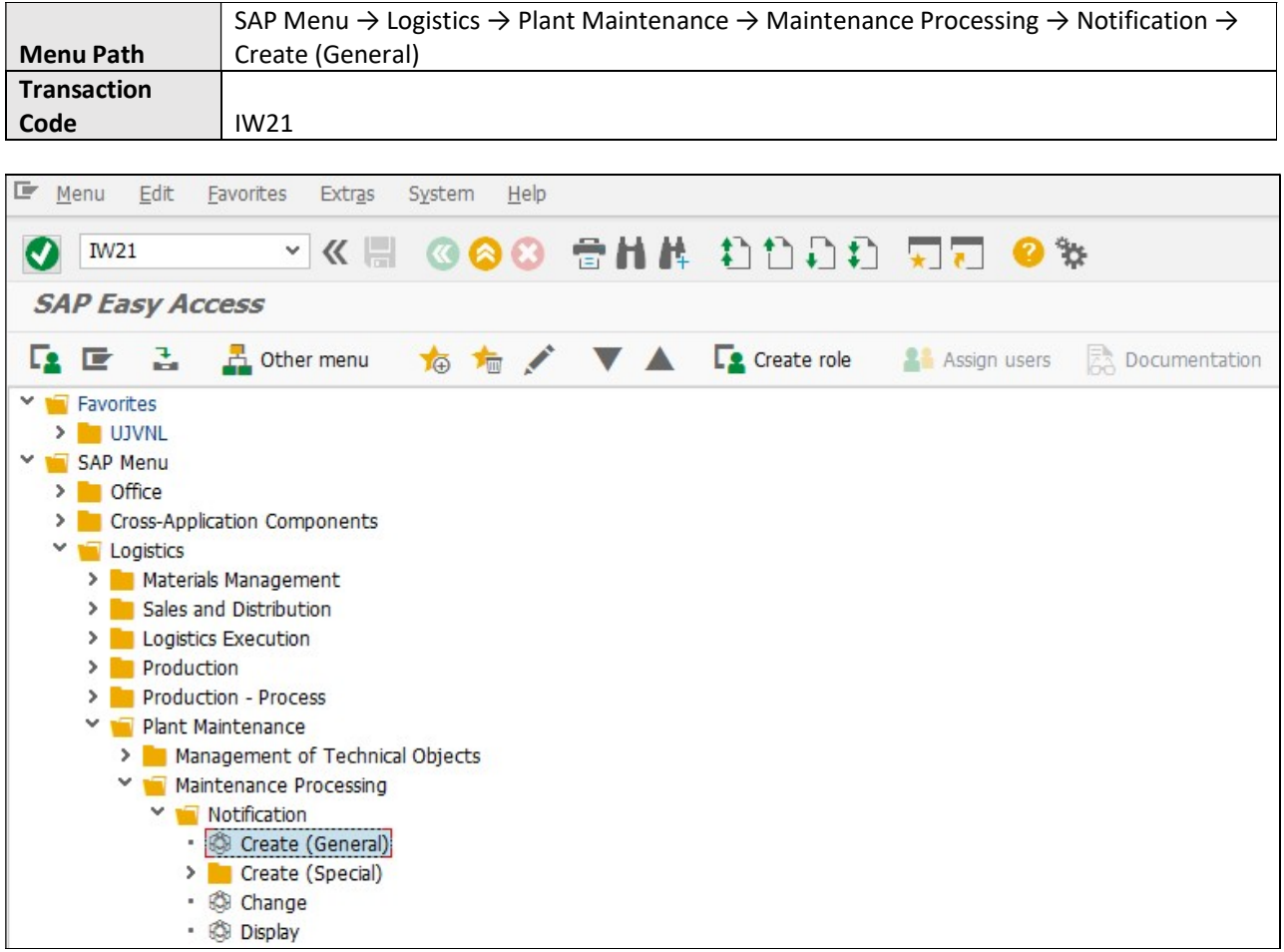

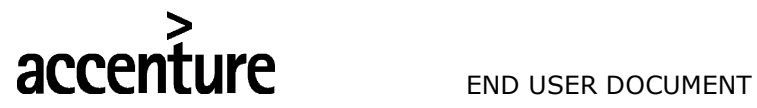

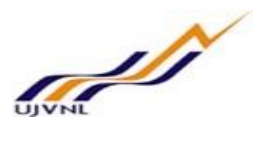

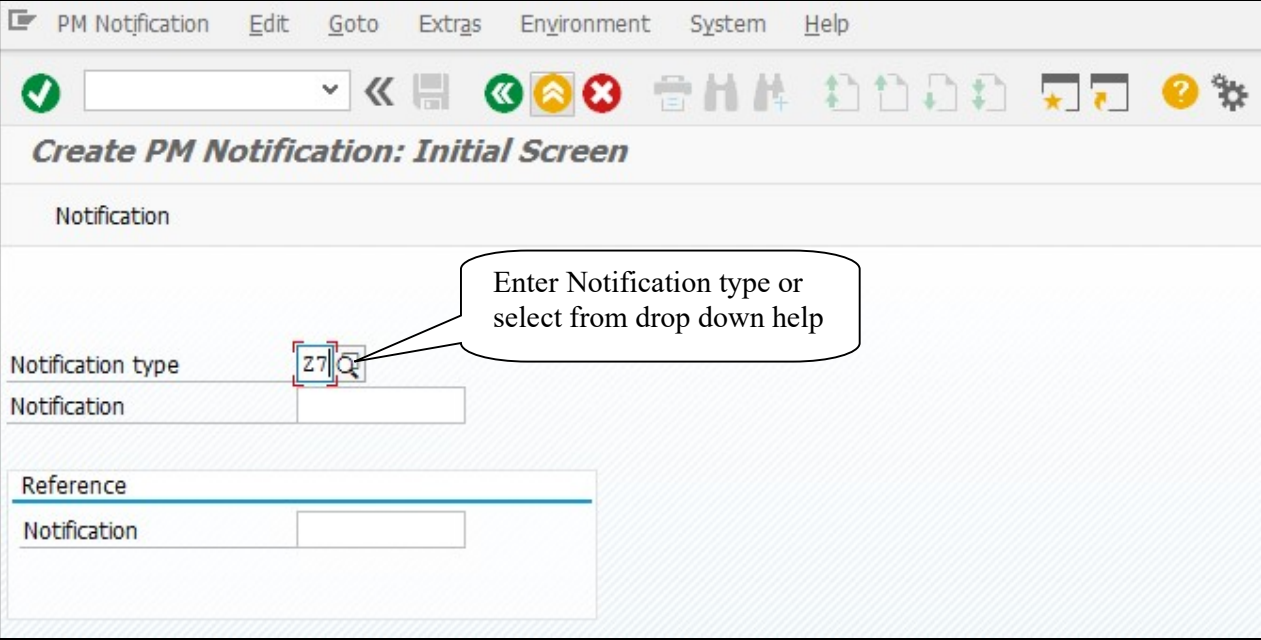

#### On running IW21, we get the initial screen as shown below:

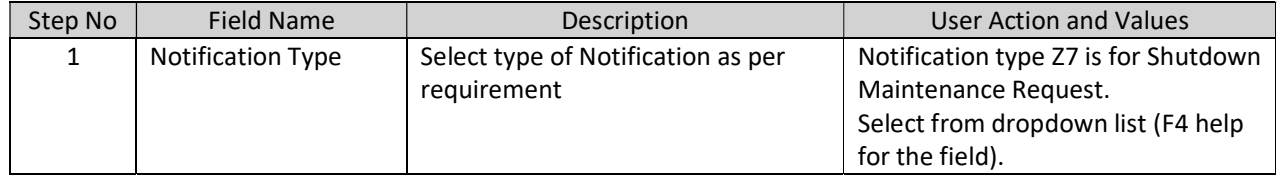

Press "Enter" key or select "Enter" icon **O**. Create PM Notification: General Maintenance screen will open.

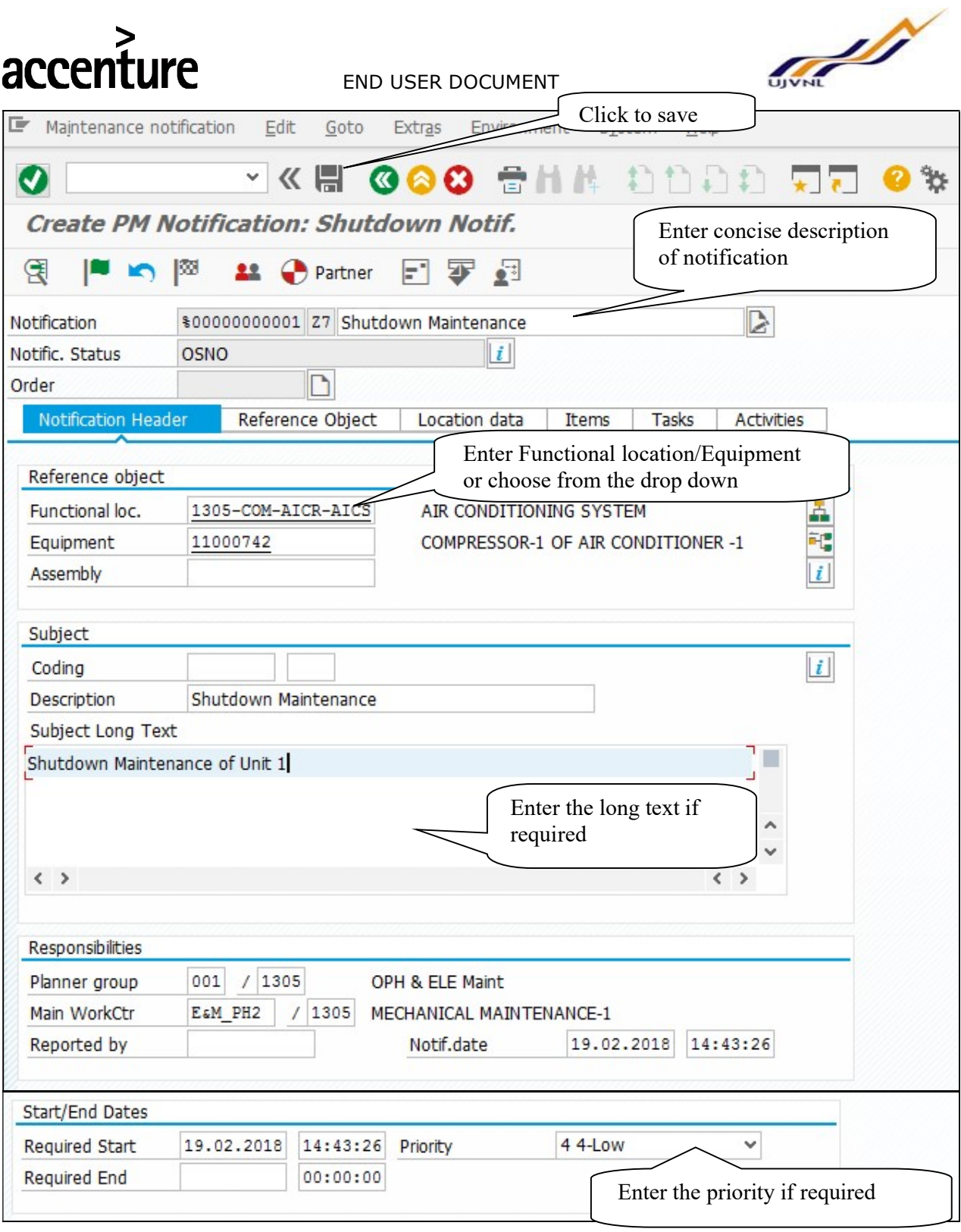

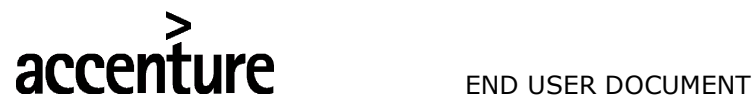

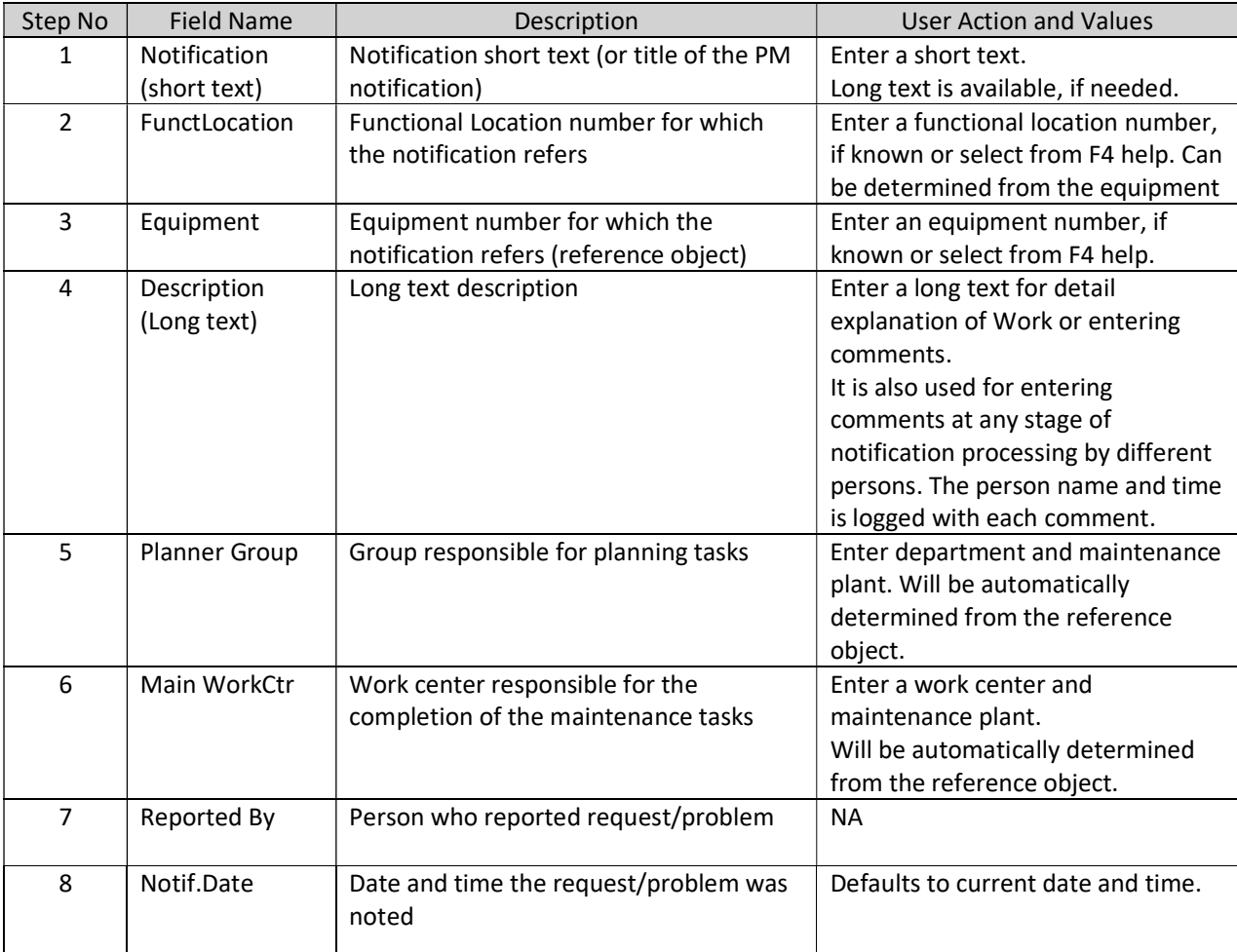

Items (damage and cause) are optional entries in Shutdown Maintenance Notification. Save the Notification.

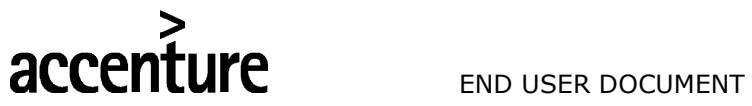

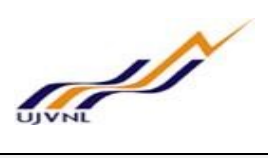

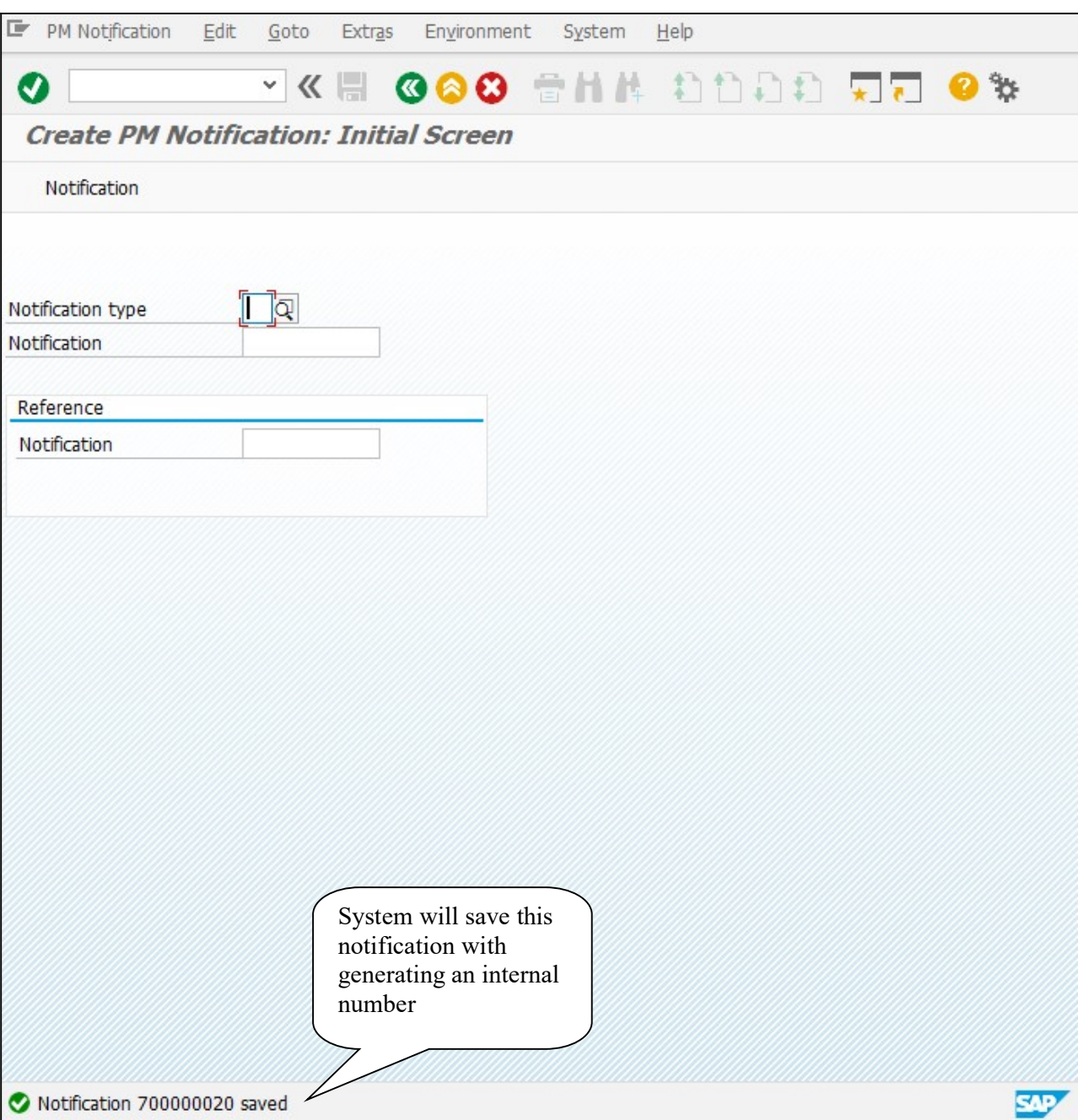

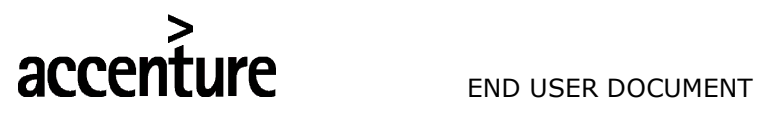

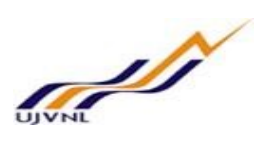

### 4 RECEIPT OF GENERAL MAINTENANCE NOTIFICATION BY MAINTENANCE

Further Processing & execution of notification & order can be processed in the same way as explained in Breakdown Maintenance Process User Manual.

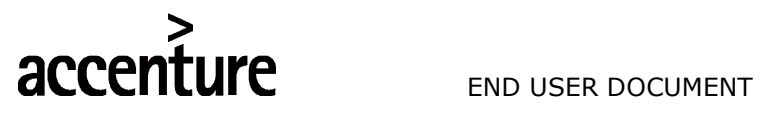

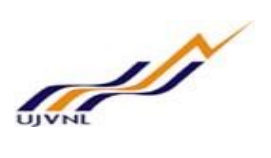

## 5 GLOSSARY

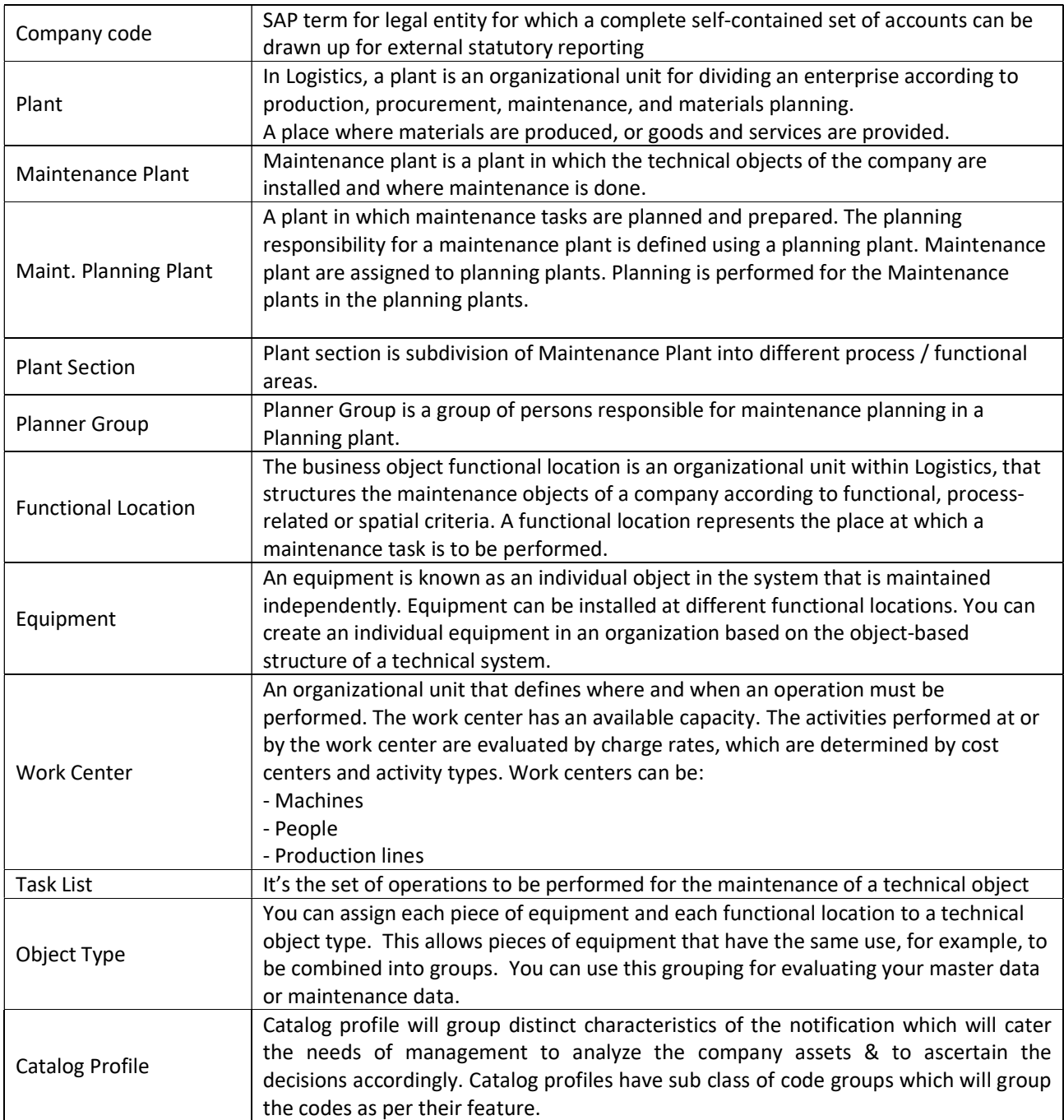

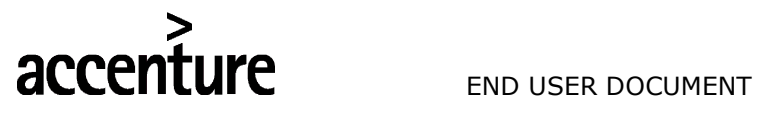

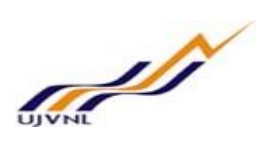

### 6 APPENDIX

### 6.1 T - CODES FOR REOPRTS

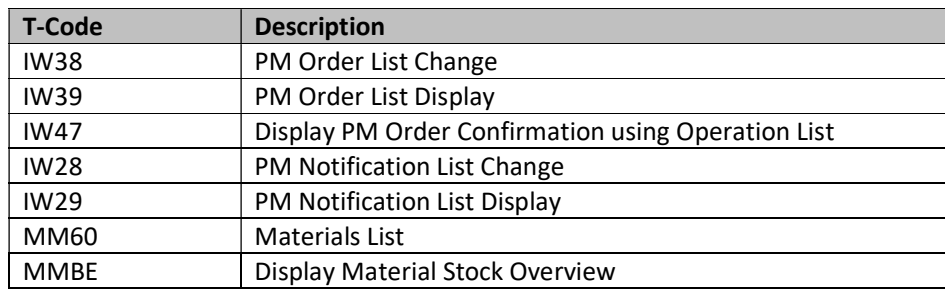

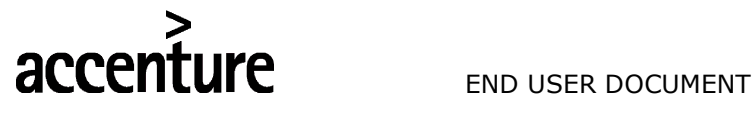

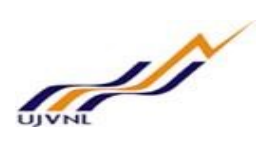

### 6.2 T - CODES FOR PM

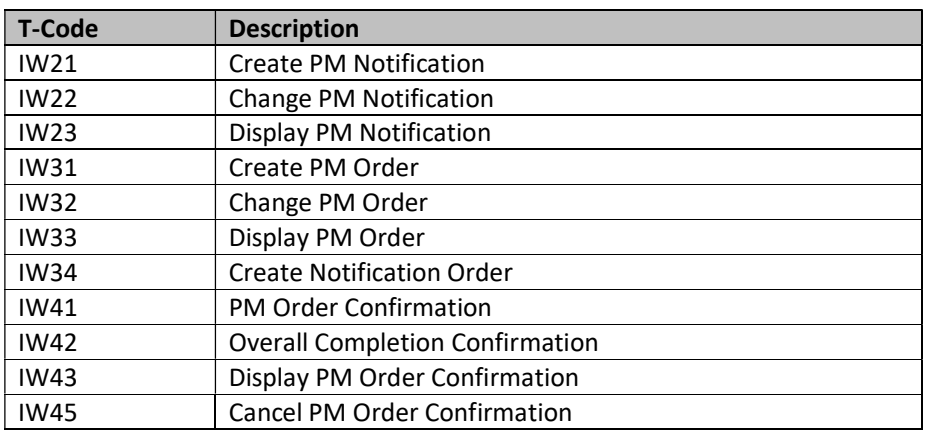